2007.05.17 10:52:28 +09'00'

# 論文・テクニカルノート

上記のいずれかを削除のこと

# **MS-Word** による論文作成のガイド (第 **1.2a** 版)

# **How to Typeset Your Papers in MS-Word (Version 1.2a)**

# 製版用原稿例

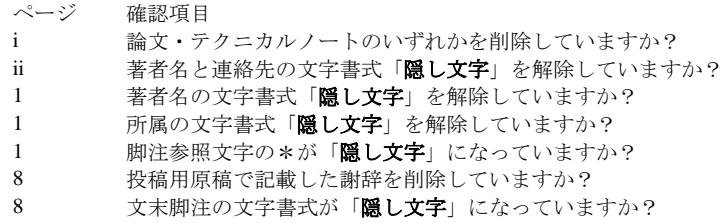

寺田真敏(日立製作所) [正会員#3456789] 西田豊明(京都大学大学院) [正会員#2345678] 植村俊亮(奈良先端科学技術大学院大学) [正会員#1234567]

連絡先(勤務先)

寺田真敏

 $\overline{\tau}$ 101-0062

住所:千代田区神田駿河台 1-5 化学会館 4 階 組織名:情報処理学会 論文誌編集委員会

TEL:03-3518-8370

FAX:03-3518-8375

Email: editt@ipsj.or.jp

(勤務先の場合には,会社名,部署名等を記入のこと)

【 <電子>投稿用原稿:著者名,連絡先の文字書式「隠し文字」 】

# **MS-Word** による論文作成のガイド (第 **1.2a** 版)

寺田直敏† 西田豊明†† 植村俊亮†††

【 <紙><電子>投稿用原稿:著者名の文字書式「隠し文字」 】

このパンフレットは,情報処理学会論文誌(以後,論文誌と呼ぶ)に投稿する論文,並びに掲載が決定 した論文の最終版を, MS-Word を用いて作成し提出するためのガイドである. このパンフレットでは, 論文作成のための MS-Word テンプレートファイル (.dot) について解説している.また、このパンフレ ット自体も論文と同じ方法で作成されているので,必要に応じて雛形として参照されたい.

# **How to Typeset Your Papers in MS-Word (Version 1.2a)**

# MASATO TERADA† TOSHIAKI NISHIDA†† SHUNSUKE UEMURA†††

【 <紙><電子>投稿用原稿:著者名の文字書式「隠し文字」 】

This pamphlet is a guide to produce a draft to be submitted to IPSJ Journal and Transactions and the final camera-ready manuscript of a paper to appear in the Journal/Transactions, using MS-Word template file (.dot). Since the pamphlet itself is produced with the MS-Word template file, it will help you to refer it.

1. **はじめに** \*【 <紙><電子>:\*の文字書式「隠し文字」】

情報処理学会では,論文誌を迅速かつ低コストで出 版するためにLaTex による製版方式の電子化を推進し てきた [a].電子化推進の第二弾として,日頃から MS-Word [b]で文書を作成している著者向けに専用の テンプレートファイル(.dot)とテンプレートファイル を用いて作成した投稿用/製版用原稿例"MS-Word に よる論文作成のガイド(pdf)"とを提供する.

MS-Word による投稿にあたっては,多数の読者に親 しまれてきた論文誌の体裁を継承し,かつ査読者が読 み易い論文の体裁を維持することが必要であり、著者 の方々の協力が不可欠である.一方,著者にとっての メリットとしては,投稿用と製版用原稿の体裁の差が 少なくなったので,校正の手間が大幅に削減されるこ とがあげられる. また専用のテンプレートファイル (.dot)を提供しているので,日頃からMS-Word で文

 $^{\ast\,\dagger}$ (株)日立製作所 Hitachi Ltd. †† 京都大学 Kyoto University 奈良先端大学院大学

<u>.</u>

Nara Institute of Science and Technology

·投稿/製版用原稿:上記\*の文字書式「隠し文字」 】 -<br><電子>投稿用原稿 : 所属の文字書式「隠し文字」

書を作成している多くの著者には無理なく受け入れら れるものと期待している.さらに,製版用原稿作成の ための修正は最小限となるだけでなく,以前に比べて 格段に読み易い草稿を得ることができる.これは自分 の原稿をチェックする著者だけではなく、査読者にと っても大きなメリットである.

なお,著者も含めて論文誌作成に関わる全ての人々 の労力を軽減するためにも,原稿を作成する前にこの ガイドを良く読んで規定を守っていただきたい [c].

# **2.** 投稿から出版まで

投稿する論文の作成から,論文が掲載された論文誌 が出版されるまでの流れは,以下の通りである.

#### (1) テンプレートファイルの取得

MS-Word による論文作成キットについては,下記の URL から取得して欲しい. なお, インターネットにア クセスできない方は,学会事務局(edit@ipsj.or.jp)に相談 していただきたい.

MS-Word テンプレートファイル http://www.ipsj.or.jp/08editt/journal/shippitsu/wabun2.html

<u>.</u>

a) 情報処理学会では、論文誌を迅速かつ低コストで出版するために LaTeX での投稿を推奨している.

b ) Microsoft, Microsoft Word は, 米国 Microsoft Corporation の米国および その他の国における登録商標です.

c ) ガイド記載上の留意事項は次の通りである.

えんじ色の色づけは,投稿用あるいは製版用原稿において削除対象箇所で あることを示し,【 】に記載された内容は,削除対象に対する推奨操 作を示す.

```
このキットには下記のファイルが含まれている.
テンプレートファイル
   ipsjstyle-ms2007.dot 
テンプレートファイルのメッセージダイジェスト値
   ipsjstyle-ms2007.mds 
作成した<紙>投稿用原稿例 [d] 
   ipsjDsample-ms2007.pdf 
作成した<電子>投稿用原稿例 [d] 
   ipsjEsample-ms2007.pdf 
作成した製版用原稿例 [e] 
   ipsjSsample-ms2007.pdf
```
- また、提供するテンプレートファイルは、図 1に示す
- 通り,3 つのセクションから構成している.
- Ⅰ:①表題,著者名,連絡先
- Ⅱ:②表題,概要,③本文,参考文献,付録
- Ⅲ:④謝辞

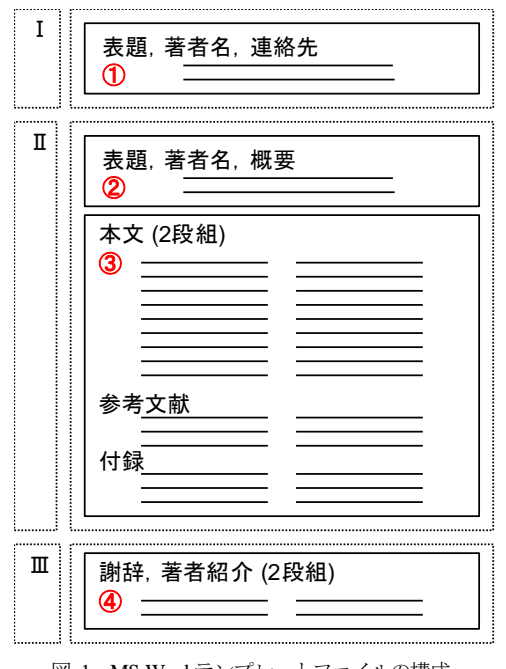

図 1 MS-Word テンプレートファイルの構成 Figure 1 The configuration of template file.

投稿用には、従来通りのハードコピー<紙>を投稿す る方法と,PDF ファイル<電子>を投稿する方法があ

<u>.</u>

り,作成手順が若干異なるので,項番 (2) (3) を参照 して欲しい. また、投稿用と製版用原稿では、セクシ ョン構成が若干異なるので,製版用原稿については項 番 (5) を参照して作成して欲しい.

# (2) <紙>投稿用原稿の作成と投稿

このガイドにしたがってMS-Word ファイルを作成し てハードコピー(投稿用原稿)を作る.学会へはこの ハードコピーを「論文誌執筆案内」に定められた部数 だけ送付する. なお著者名など, 別々のページとすべ きものは手作業でより分ける必要がある.

- <紙>投稿用原稿(オリジナル)
	- $I + II + III : 1$  部
- <紙>投稿用原稿(オリジナルコピー)  $I + II + III : 1$  部
- <紙>投稿用原稿(査読用)

Ⅱ:2 部

# (3) <電子>投稿用原稿の作成と投稿

電子投稿の場合は,このガイドにしたがってMS-Word ファイルから PDF ファイル (投稿用原稿)を1つ作成 し,著者名,連絡先などの情報は投稿時にWeb サイト で入力する.

<電子>投稿用原稿(査読用)

Ⅱ:1 部

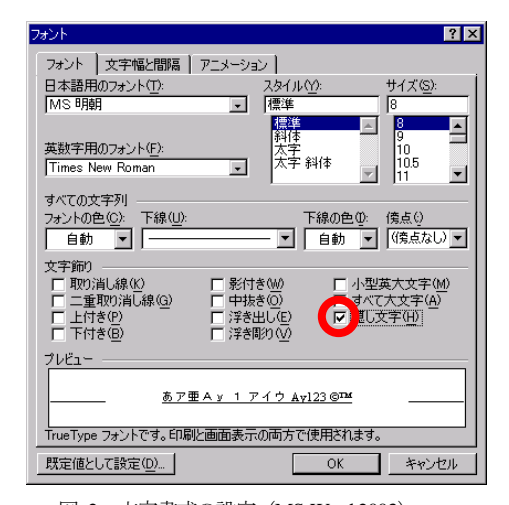

図 2 文字書式の設定(MS-Word 2003) Figure 2 Font Configuration: Hidden.

ただし,<電子>投稿用原稿(査読用)を作成する場 合には,<電子>投稿用原稿(オリジナル)の中から, 査読用に不要な箇所の文字書式を「隠し文字」とする 方法を用いてもよい.具体的には,セクションⅠの ii ページ目に記載された著者名と連絡先の文字書式を

d) <紙><電子>投稿用原稿で文字書式を「隠し文字」とする部分を「灰 色」で提示している.

e) 製版用原稿で文字書式を「隠し文字」とする部分を「灰色」で提示して いる.

「隠し文字」,セクションⅢの謝辞と著者紹介の文字書 式を「隠し文字」とする(図 2).不要な箇所の文字色 を「白」とする方法から変更した理由については、更 新履歴を参照のこと.

「隠し文字」は印刷時に印刷対象外となるため、ペ ージずれが発生する場合がある.なお,行末に「隠し 文字」を設定していない空白文字を配置することで, 印刷時のページずれを抑えることができる.

### (4) 再投稿

査読に伴い<紙><電子>投稿用原稿を再投稿する場 合には,項番 (2) (3) に従う.

#### (5) 製版用原稿の作成

採録が決定したら、査読者からのコメントなどにした がって原稿を修正する. また、投稿時になかった項目 について追加する.

製版用原稿(オリジナル)1部: I+IHI

#### 著者名

表題と概要の間に著者名を追加し,脚注に所属を追 加する.具体的には,<紙><電子>投稿用原稿で 「隠し文字」とした著者名と所属の文字書式を解除 する(隠し文字のチェックボックスのチェックをは ずす).

#### 謝辞

参考文献の直前に挿入する.

#### 著者紹介

参考文献の直後に挿入する.

# (6) 製版用原稿とファイルの送付

学会へはテンプレートから作成した MS-Word ファイ ルとハードコピー(製版用原稿)の双方を送付する. ファイルの送付方法などについては,採録通知ととも に学会事務局から送られる指示にしたがっていただき たい.

#### (7) 著者校正

学会では用語や用字を一定の基準にしたがって修正す ることがあり、また MS-Word 環境の差異などによっ て著者が作成したハードコピーと実際の製版結果が微 妙に異なることがある.これらの修正や差異が問題な いかを最終的に確認するために,著者にゲラ刷りが送 られるので,もし問題があれば朱書によって指摘して 返送する. なお. この段階での記述誤りの修正は原則 として認められないので、製版用原稿送付時に細心の

注意を払っていただきたい.

# (8) 印刷・出版

著者の校正に基づき最終的な製版を行ない、印刷、出 版する.

# **3. MS-Word** テンプレートファイルの 使い方

#### **3.1** 一般的な注意事項

テンプレートファイルをクリックすることにより, テンプレートファイルに沿った MS-Word の新規文書 が作成される. なお、本テンプレートファイルはその 配布開始時点ではウイルスに感染していないことを確 認済みである.しかし,その流通経路でウイルスに感 染する可能性は充分存在する.よって利用者は本テン プレートファイルの取り扱い時にウイルスに対しても 充分な注意を払う必要がある.ウイルスによるいかな る被害についても本テンプレートファイル作成ならび に配布者は一切責任を持たない.

## **3.2** ページ設定

MS-Word による論文作成では,投稿用と製版用原稿 のページ設定を 1 ページが 24 字×46 行×2 段=2208 字とし,同一設定とすることにより,投稿用原稿から 製版用原稿作成のための修正が最小限となるようにし ている. このため,本テンプレートファイルでは、以 下のようなページ設定を行っている.

#### (1) ページの余白(図 **1** の①②③④)

ページの余白は,上:36mm,下:52mm,左:36mm, 右: 40mm とする. 設定方法については、図 3 を参照 して欲しい.

### (2) 段組なし(図 **1** の①②)の「文字数と行数」

段組なしの文字数と行数は,「標準の文字数を使う」を 選択する (図 4参照).

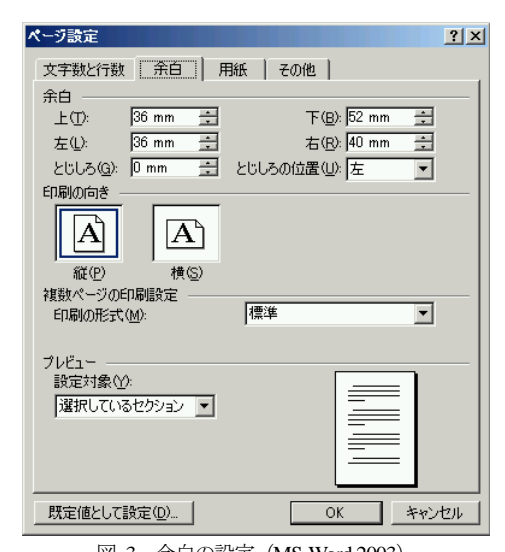

図 3 余白の設定(MS-Word 2003) Figure 3 Page Configuration: Space.

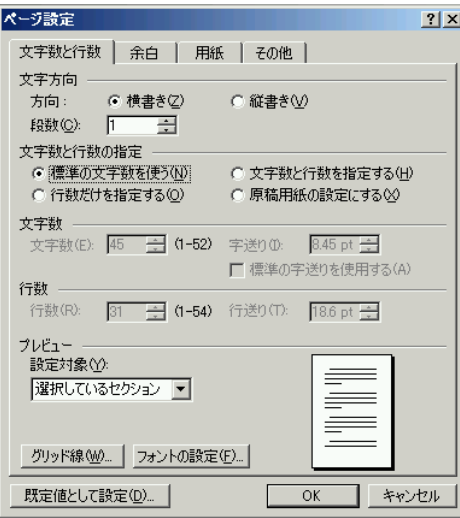

図 4 段組なしの文字数と行数(MS-Word 2003) Figure 4 Page Configuration: Character and Line.

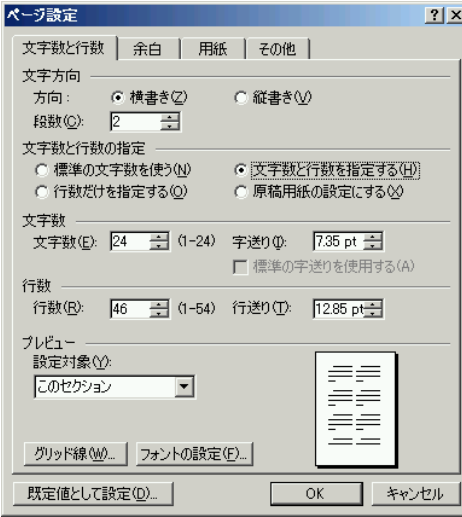

図 5 2 段組の文字数と行数(MS-Word 2003) Figure 5 Page Configuration: Character and Line.

# (3) **2** 段組(図 **1** の③④)の「文字数と行数」

2 段組の文字数と行数は,「文字数と行数を指定する」 を選択し,文字数:24 文字,行数:46 行とする(図 5 参照).

# **3.3 MS-Word** の書式設定(スタイル)

MS-Word では,文字列の書式設定(文字書式や段落 形式など)をスタイルとして事前定義できる[1]. 本テ

ンプレートファイルでは、論文作成支援用として表 1 に示すスタイルを用意しており, 例えば、該当する段 落にカーソルを置いた後,スタイルの中から「IPSJ 見 出し 1」をクリックすれば,この書式設定が段落に適 用される.

著者名へのスタイル「IPSJ 著者名連絡先」適用を例 に,MS-Word2003 における操作を紹介する.詳細な操 作方法については、文献 2) を参照して欲しい.

表 1 本テンプレートファイルで用意したスタイル

| Table 1             |                    | Set of Style in MS-Word template file. |           |           |
|---------------------|--------------------|----------------------------------------|-----------|-----------|
| スタイル名               | 用涂                 | フォント<br>名                              | 文字<br>サイズ | 文字列<br>配置 |
| IPSJ 表題<br>図 1の①2   | 表題                 | MS ゴシッ<br>ク(太字)<br>Times New<br>Roman  | 14pt      | 中央<br>揃え  |
| IPSJ 連絡先<br>図 1 の①  | 連絡先<br>著者名         | MS 明朝<br>Times New<br>Roman            | 14pt      | 左揃え       |
| IPSJ 標準             | 本文                 | MS 明朝<br>Times New<br>Roman            | 8pt       | 両端<br>揃え  |
| IPSJ 概要<br>図 1の②    | 概要                 | MS 明朝<br>Times New<br>Roman            | 7pt       | 両端<br>揃え  |
| IPSJ 著者名<br>図 1の②   | 著者名                | MS 明朝<br>Times New<br>Roman            | 10pt      | 左揃え       |
| <b>IPSJ</b><br>見出し1 | 節の<br>見出し          | MS ゴシッ<br>ク (太字)<br>Times New<br>Roman | 10pt      | 左揃え       |
| <b>IPSJ</b><br>見出し2 | 小節の<br>見出し         | MS ゴシッ<br>ク (太字)<br>Times New<br>Roman | 8pt       | 左揃え       |
| <b>IPSI</b><br>段落番号 | 番号付<br>きの箇<br>条書き  | MS ゴシッ<br>ク (太字)<br>Times New<br>Roman | 8pt       | 両端<br>揃え  |
| <b>IPSJ</b><br>簡条書き | 黒丸の<br>箇 条 書<br>き  | MS 明朝<br>Times New<br>Roman            | 8pt       | 両端<br>揃え  |
| IPSJ 脚注<br>参照       | 脚注参<br>照用の<br>ラベル  | MS 明朝<br>Times New<br>Roman            | 8pt       |           |
| IPSJ 脚注<br>文字列      | 脚注                 | MS 明朝<br>Times New<br>Roman            | 6pt       | 左揃え       |
| IPSJ 文末<br>脚注参照     | 文 末 脚<br>用のラ<br>ベル | MS 明朝<br>Times New<br>Roman            | 8pt       | 左揃え       |
| IPSJ 文末<br>脚注文字列    | 参考文<br>献の記<br>述など  | MS 明朝<br>Times New<br>Roman            | 8pt       | 左揃え       |
| IPSJ 図表<br>番号       | 図表番<br>号の題<br>E    | MS 明朝<br>Times New<br>Roman            | 8pt       | 中央<br>揃え  |
| IPSJ 参考文<br>献一覧     | 参考文<br>献の番<br>号付け  | MS 明朝<br>Times New<br>Roman            | 8pt       | 左揃え       |

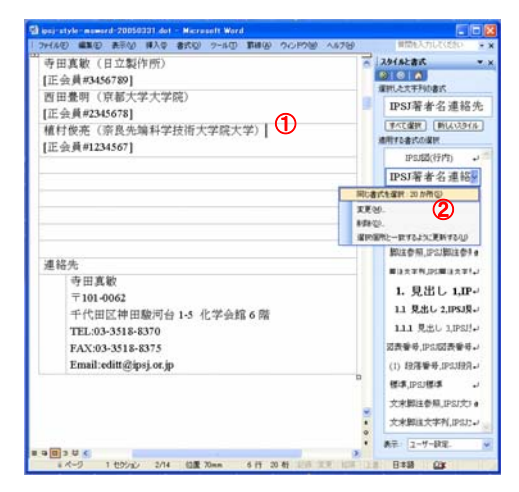

図 6 スタイルの設定

Figure 6 Configuration of style set.

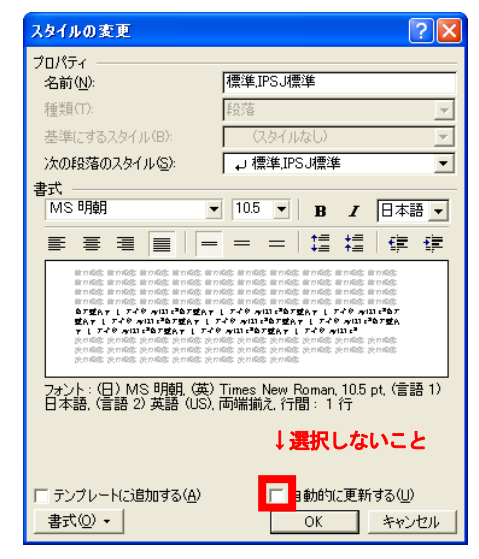

図 7 スタイルの変更(MS-Word 2003) Figure 7 Change of style set.

- スタイルを設定したい段落にカーソルを置く (図 6 の①).
- [書式]をクリックし,[スタイルと書式]をクリッ クする.
- 「適用する書式の選択]ボックスの一覧から,設定 するスタイルをクリックする (図 6の2).

なお,スタイルの設定操作にあたっては,本テンプ レートファイルで用意したスタイルの設定が変更され ないよう下記に留意願いたい.

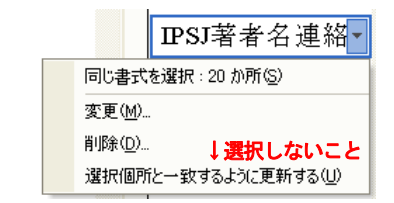

図 8 文字/段落スタイルの変更 (MS-Word 2003) Figure 8 Change of Character/Paragraph Configuration.

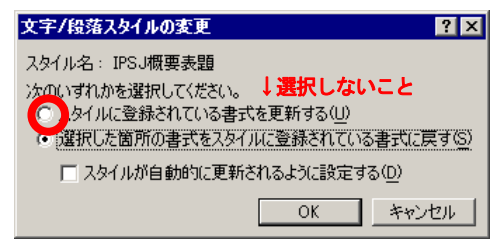

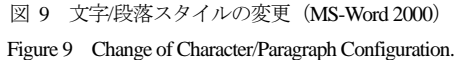

- 「スタイルの変更」において、「自動的に更新す る」のチェックボックスをチェックしないこと (図 7).
- 「文字/段落スタイルの変更」に関して、「選択 箇所と一致するよう更新する(図 8)」を選択し ないこと.
- 「文字/段落スタイルの変更」に関して、「スタ イルに登録されている書式を更新する( 図 9)」 を選択しないこと.

#### **3.4** 表題などの記述(図 **1** の①)

表題, 著者名とその所属については, ページ (i) ~(ⅱ)に記述する.書式設定については,スタイル を使用して設定するか,表 1 の書式設定値を参考にし て記述して欲しい.

#### 表題

和文ならびに英文の表題を罫線内に記述する.

#### 著者名と所属

各著者の所属を第一著者から順に罫線内に記述する. 連絡先

投稿時には必ず,連絡先の氏名,住所,電話/FAX 番号、電子メールアドレスを罫線内に記述する. な お,連絡先を記述する際には,下記に留意して欲し **い.** 

連絡先が自宅か勤務先かを明示すること. また、連 絡先が勤務先の場合は, 会社名, 部署名等も記入す ること.

# **3.5** 見出し

節の見出しを記述する場合には,段落前に1 行の空 白行を記述すること. なお、スタイル「IPSJ 見出し1」 を適用した節の見出しは2 行を占めて出力される.

# **3.6** 文章の記述

フォントサイズ

本文のフォントは,日本語:MS 明朝 8pt,英数字: Times New Roman 8pt とする.

# 句読点

句点には全角の「.」,読点には全角の「,」を 用いる.ただし英文中や数式中で「 . 」や「 , 」を 使う場合には,半角文字を使う.「 .(全角)」や「 , (全角)」は一切使わない.

#### 全角文字と半角文字

全角文字と半角文字の両方にある文字は次のように 使い分ける.

- 括弧は全角の「 (」 と「)」 を用いる. 但し, 英文の概要,図表見出し,書誌データでは半角 の「(」 と「)」 を用いる.
- 英数字,空白,記号類は半角文字を用いる.た だし,句読点に関しては,前項で述べたような 例外がある.
- カタカナは全角文字を用いる.
- 引用符では開きと閉じを区別する. 開きには ' '('')を用い,閉じには ' ' ('')を用いる.

## **3.7** 図表番号の記述

図表番号の書式設定については,スタイルを使用し て設定するか,表 1 の書式設定値を参考にして記述し て欲しい. なお、ガイドの図表番号の記述にあたって は,表,図,数式などに図表番号を自動的に追加する MS-Word の「図表番号」機能を利用して作成している.

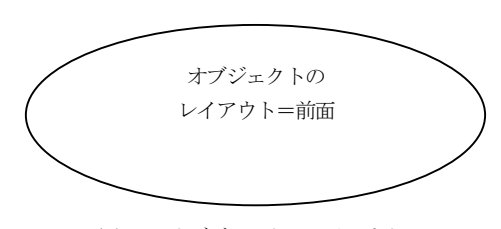

図 10 オブジェクトのレイアウト Figure 10 Layout of the figure object.

MS-Word2003 における操作は以下の通りである.

- 図表番号を記述する段落にカーソルを置く.
- [挿入]-[参照]をクリックし, [図表番号]をクリッ クする(図 11 の①②).

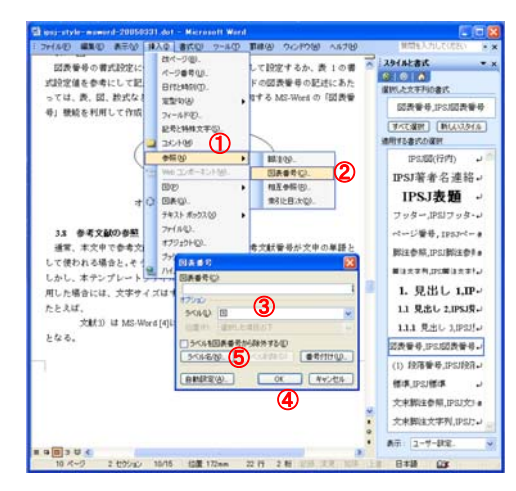

図 11 図表番号の設定 Figure 11 Configuration of chart number.

[図表番号]ボックスの[ラベル名]一覧から、設定 するラベル (図,表など)を選択した後, [OK] をクリックする(図 11 の③④).

なお,英文ラベル名("Figure", "Fig.", "Table" など)を 使用したい場合には, [ラベル名] (図 11の3) をクリ ックして新たにラベル名を作成した後(図 11 の⑤), 上記の操作を行なう.

#### **3.8** 参考文献リストの作成

参考文献リストには,原則として本文中で引用した 文献のみを列挙する.順序は参照順あるいは第一著者 の苗字のアルファベット順とする. なおこのガイドの 参考文献は,MS-Word の「文末脚注」機能を利用して 作成している.

MS-Word2003 における操作は以下の通りである.

- 参考文献など文末脚注を挿入したい箇所にカー ソルを置く.
- [挿入]-[参照]をクリックし,[脚注]をクリックす る(図 12 の①②).
- [脚注と文末脚注]ボックスの[場所]一覧から「文 末脚注」を選択した後,[OK]をクリックする(図 12 の③④).

## **3.9** 参考文献の参照

通常,本文中で参考文献を参照する場合には,参考 文献番号が文中の単語として使われる場合と,そうで ない参照とでは、使用する文字の大きさが異なる. し かし、本テンプレートファイルにおいて、MS-Wordの 「文末脚注」機能を利用した場合には,文字サイズは すべて文中の単語と同一の大きさとなる.

| ファイル(F) 編集(D) 表示への                                                      |                                                                                | <b>AS789</b><br>#入り 書式(0) 2-4(0) 前後(4)<br>ウムドウM             | 開閉を入力してください。<br>$-10$                                                                                                   |
|-------------------------------------------------------------------------|--------------------------------------------------------------------------------|-------------------------------------------------------------|----------------------------------------------------------------------------------------------------|
| 3.8 参考文献の参照<br>通常、木文中で奇者文<br>して使われる場合と、そう<br>しかし、本テンプレート<br>用した場合には、文字サ | 20ページ(0)<br>ページ番号(LD)<br>日代特别の<br>安全/\$500<br>フィールド(E).<br>記載と特殊文字(S)<br>30806 | 考文献委員が文字の単語と<br>る文字の大きさが異なる.<br>H4の「文末脚注」種読を利<br>同一の大きさとなる。 | スタイルと書く<br>$\overline{z}$<br><b>PIBIA</b><br>運用した文字内の書式<br>德德,IPSJ德德 + (日) MS<br><b>INLAND CA</b><br>学べて保护<br>通用する事式の提供 |
| たとえば、<br><b><i><u><b>VII</b>SO LI MELLINE</u></i></b>                   | 00200                                                                          | ٠<br><b>加圧中の</b><br>2                                       | IPS/固(行内)<br>$\mathcal{L}$                                                                                              |
| となる。                                                                    | 965 TJF-75140<br>(RDP)                                                         | 因素番号(C)<br>相互参照(R)                                          | IPSI著者名連絡。                                                                                                    |
|                                                                         | O BAG.                                                                         | 業務計画法項目                                                     | IPSJ表题<br>- 48                                                                                                    |
|                                                                         | F#31 #+5300                                                                    | ■注と文末脚注                                                     | フッター IPSIフッターJ                                                                                                    |
|                                                                         | 294.603.<br>#70:01400                                                          | 1571                                                        | ページ番号、IPSがミータ                                                                                                    |
|                                                                         | ファクマークヨコ                                                                       | ○脚1の                                                        | 照注を解 IPの開注をする                                                                                                    |
|                                                                         | ハイパーリンクの                                                                       | セランにの場は<br><b>OFFICE</b>                                    | 要は大学界」が「製は大学行」                                                                                                    |
|                                                                         |                                                                                | 実換に                                                         | 1. 見出し 1.IP-                                                                                                    |
|                                                                         |                                                                                | 書式<br>$1.2.3 -$<br>番号素式00                                   | 1.1 見出し 2.IPSJ見。                                                                                                    |
|                                                                         |                                                                                | 2010<br>任意点图(1)2 处 0.0                                      | 111 U.S.L. 3 (PSI) at                                                                                                   |
|                                                                         |                                                                                | 関連番号(S)<br>T.<br>÷                                          | 図表垂母 IPS 图表垂母。                                                                                                    |
|                                                                         |                                                                                | <b>●若点付け方00</b><br>18.15                                    | (1) 段落垂母, IPSURG. /                                                                                                    |
|                                                                         |                                                                                | 定事の付法<br>支事の対象(2):<br>このセクション                               | 様准.IPSJ様准<br>$\sim$                                                                                                    |
|                                                                         |                                                                                |                                                             | 文末観注巻解 IPSJ文 a                                                                                                    |
|                                                                         |                                                                                | ■入口<br><b>IFFITIAL</b><br>キャンセル                             |                                                                                                    |
| 3.9 参考文献リスト                                                             |                                                                                | 参考交転リストには、原則として木文中で引用した交転のみを列挙する。順                          | 文末脚注文字列, IPSJ: J                                                                                                    |
|                                                                         |                                                                                |                                                             |                                                                                                    |

図 12 文末脚注 (参考文献) の設定

Figure 12 Configuration of reference and chart number.

# たとえば,

文献 3) は MS-Word [4]に関する総合的な解説書で ある.

参照文献の記載例 [5][6][7][8][9][10][11]

となる. なお,このガイドでは, MS-Word の「図表番 号参照と文末脚注参照」機能を利用して作成している. MS-Word2003 における操作は以下の通りである.

- 参照する図表や参考文献の番号を挿入したい箇 所にカーソルを置く.
- [挿入]-[参照]をクリックし, [相互参照]をクリッ クする(図 13 の①②).
- [相互参照]ボックスの[参照する項目]一覧から 「図・表・見出し・文末脚注など」を選択する.
- 「相互参照の文字列」一覧から「番号とラベルのみ (図表の場合)」「見出し番号(見出しの場合)」 「文末脚注番号(文末脚注の場合)」をクリック する (図 13の334).
- 「参照先」一覧から該当する項目を選択した後, [OK]をクリックする(図 13 の⑤⑥).

#### **3.10** 謝辞,著者紹介

投稿用原稿においては,謝辞ならびに著者紹介を 投稿用原稿(査読用)から除外する必要がある.この ため改ページを行った後,「付録」あるいは付録がなけ れば「参考文献」のあとにおく.また,製版用原稿で は謝辞を参考文献の直前に挿入し,著者紹介を参考文 献の直後あるいは付録の直後に挿入する.

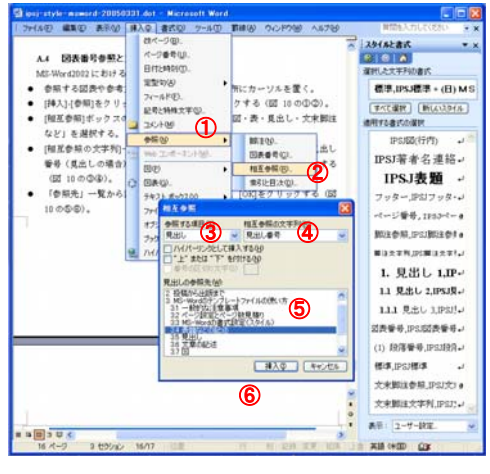

図 13 参考文献/図表参照の設定 Figure 13 Configuration of cross-reference.

## **3.11** 付録

付録がある場合には,参考文献の直後に引き続いて 記述する.

# **4.** おわりに

MS-Word 用のテンプレートファイルは運用が始ま ってから日が浅いため,解決されていない問題点が少 なからずあると思われる.これらを著者の方々の御協 力を仰ぎつつ,少しでも使いやすくするための改良を 加えていくつもりである.そこで,テンプレートファ イルに関する要望や意見を,是非 editt@ipsj.or.jp まで お寄せいただきたい.

謝辞 MS-Word のテンプレートファイルの作成に ご協力頂いた皆様に、謹んで感謝の意を表する.

【 <紙><電子>投稿用原稿:謝辞の文字書式「隠し 文字」 】

# 参考文献

1) Microsoft サポートオンライン「新しいスタイル を作成するには」

http://support.microsoft.com/default.aspx?scid=kb;ja;88037 5

2) Microsoft サポートオンライン「スタイルを設定 するには」

http://support.microsoft.com/default.aspx?scid=kb;ja;88101 9

3) Microsoft Office Online,

http://office.microsoft.com/ja-jp/default.aspx

4) Microsoft Office,

http://www.microsoft.com/japan/office/default.mspx

5) 桜井貴文: 直観主義論理と型理論, 情報処理,

Vol.30, No.6, pp. 626-634 (1989).

6) 野口健一郎, 大谷真: OSIの実現とその課題, 情報 処理, Vol.31, No.9, pp.1235-1244 (1990).

7) 田中正次, 村松茂, 山下茂: 9 段数7 次陽的 Runge-Kutta法の最適化について, 情報処理学会論文誌, Vol.33, No.12, pp.1512-1526 (1992).

8) Itoh, S. and Goto, N.: An Adaptive Noiseless Coding for Sources with Big Alphabet Size, Trans. IEICE, Vol.E74, No.9, pp.2495-2503 (1991).

9) Foley, J. D. et al.: Computer Graphics - Principles and Practice, System Programming Series, Addison-Wesley, Reading, Massachusetts, 2nd edition (1990).

10) 千葉則茂, 村岡一信: レイトレーシングCG 入 門, Information & Computing, Vol.46, サイエンス社 (1990).

11) Chang, C. L. and Lee, R. C. T.: Symbolic Logic and Mechanical Theorem Proving, Academic Press, New York (1973).

# 付録

#### 付録 **A.1** テンプレートファイルの更新履歴

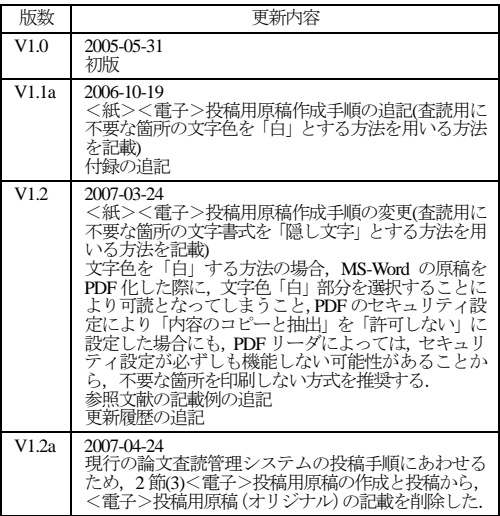

# 付録 **A.2** 参考文献リストの作成について

本テンプレートファイルでは<紙><電子>投稿用 原稿から製版用原稿作成のための修正を最小限とする 方法として、次のような手順を利用している.

(1) **MS-Word** の「文末脚注」機能を利用して参考文 献リストを作成する.詳細については,項番 **3.8**「参 考文献リストの作成」を参照のこと.

(2) 文末脚注の参考文献リストをマウスで範囲選択 した後,**[**編集**]-[**コピー**]**により複写する.

(3) 参考文献の位置に,**[**編集**]-[**形式を選択して貼り

# 付け**]**をクリックし,「貼り付ける形式:テキスト」を 選択して貼り付ける.

(4) 貼り付け箇所を範囲選択した後,本テンプレー トファイルで用意したスタイル「**IPSJ** 参考文献一覧」 を選択する.

【 <紙>投稿用原稿:この位置に改ページを入れる 】 【 <電子>投稿用原稿:以降の文章の文字書式「隠し 文字」 】

【 製版用原稿では,下記の謝辞を削除する 】

謝辞 MS-Word のテンプレートファイルの作成に ご協力頂いた皆様に、謹んで感謝の意を表する.

# 著者紹介

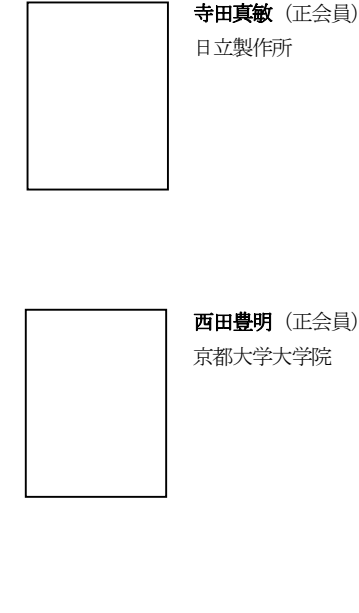

植村俊亮(正会員) 奈良先端科学技術大学院大学

1 Microsoft サポートオンライン「新しいスタイルを作 成するには」

http://support.microsoft.com/default.aspx?scid=kb;ja;88037 5

2 Microsoft サポートオンライン「スタイルを設定する には」

http://support.microsoft.com/default.aspx?scid=kb;ja;88101 9

3 Microsoft Office Online,

http://office.microsoft.com/ja-jp/default.aspx

4 Microsoft Office,

http://www.microsoft.com/japan/office/default.mspx 5 桜井貴文: 直観主義論理と型理論, 情報処理, Vol.30,

No.6, pp. 626-634 (1989).

6 野口健一郎, 大谷真: OSI の実現とその課題, 情報処 理, Vol.31, No.9, pp.1235-1244 (1990).

7 田中正次, 村松茂, 山下茂: 9 段数7 次陽的

Runge-Kutta法の最適化について, 情報処理学会論文誌, Vol.33, No.12, pp.1512-1526 (1992).

8 Itoh, S. and Goto, N.: An Adaptive Noiseless Coding for Sources with Big Alphabet Size, Trans. IEICE, Vol.E74, No.9, pp.2495-2503 (1991).

9 Foley, J. D. et al.: Computer Graphics - Principles and Practice, System Programming Series, Addison-Wesley, Reading, Massachusetts, 2nd edition (1990).

10 千葉則茂, 村岡一信: レイトレーシングCG 入門, Information & Computing, Vol.46, サイエンス社 (1990). 11 Chang, C. L. and Lee, R. C. T.: Symbolic Logic and

Mechanical Theorem Proving, Academic Press, New York (1973).

【 <紙><電子>投稿/製版用原稿では文末脚注の 文字書式を「隠し文字」とすること 】